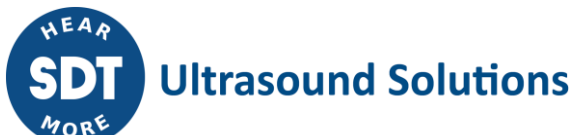

## **PRODUCT CHANGE NOTIFICATION**

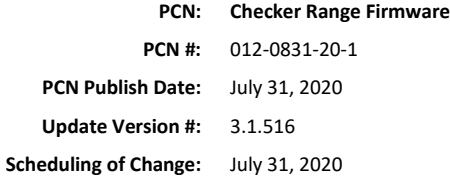

**Products Affected:**

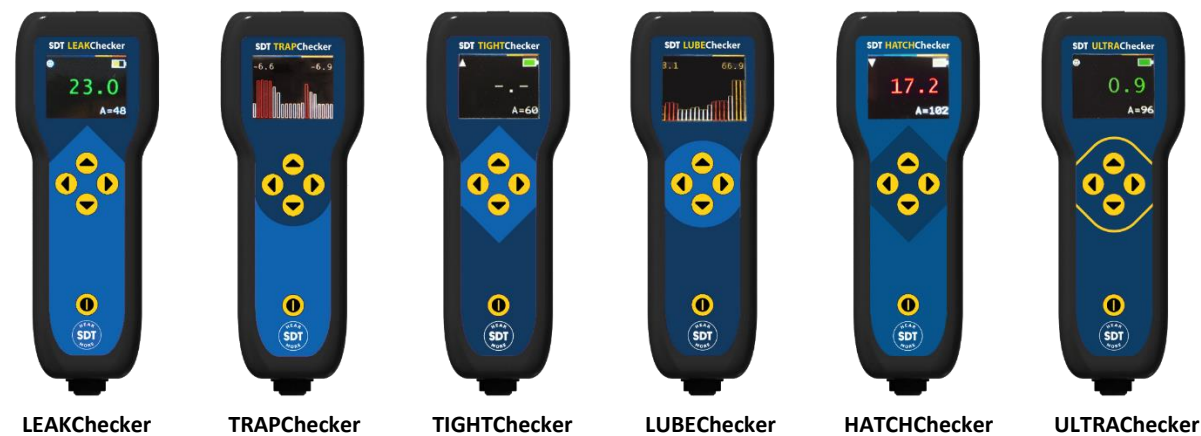

**Description of the Change:**

SDT has released an update to the Checker Range firmware. This substantial firmware update marks a step forward with the innovative Checker range of portable ultrasonic instruments and features a new streaming screen designed to show measurements on histograms, offering a brief history of the ultrasound measurements. For the first time, this will allow measurements to be trended on the Checkers. Video tutorial can be found here[: https://youtu.be/SDVf18wdwY0](https://youtu.be/SDVf18wdwY0)

Previous firmware features include:

1. Static screen – Displays the current RMS value (in dBuV), guides the gain value (upper left corner icons: smiley face = green value/correct; arrow down = red value, decrease gain; arrow up = no value, increase gain).

Updating the checker firmware is an easy process: download the SDT Updater software from SDT's [website,](https://www.sdtultrasound.com/downloads-area/software/send/11-sdt270-software/136-sdt-270updatersetup) run the setup and install. Once the software is activated, connect the SDT Checker via the provided USB cable to your computer and power on. Windows will automatically install the driver necessary for the recognition of the Checker. SDT will apply the update when returned for calibration or repair.

To toggle between the default and streaming screens, **QUICKLY** press the on/off button on the Checker.

All new instruments will be delivered with the new firmware out-of-the box:

- 1. Static screen Displays the current RMS value (in dBuV), guides the gain value (upper left corner icons: smiley face = green value/correct; arrow down = red value, decrease gain; arrow up = no value, increase gain).
- 2. Streaming screen Displays RMS values in the form of a histogram, all measurements are displayed on the screen with an indication whether the correct gain is used (white bar graph = correct gain; red bar graph = decrease gain; orange bar graph = increase gain). The first measurement is on the left of the screen, each new measurement is displayed from the right.

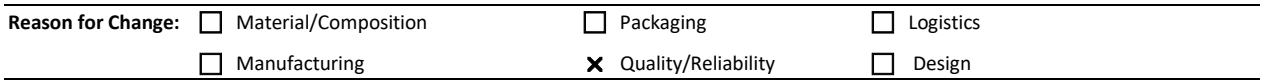

## **Impact on Quality and Reliability:**

The specifications of the Checker Range remain unchanged for functionality compatibility and size/dimensions. The new firmware includes a static and a streaming screen.

## **Pricing:**

No pricing changes apply.

## **Additional Notes:**

A license is required for the SDT Updater software, please contact your local SDT dealer or SDT directly for a license to be issued. An email will be sent to you with the license information and the activation procedure.

If Windows does not automatically install the USB driver for the Checker. Manual installation must be performed.

*This notification may be forwarded to any relevant person(s) within your organization. No response of this notification is required, please respond with any issues, questions, or concerns within 30 days.*

SDT International sa-nv • Bd de l'Humanité 415 • B-1190 Brussels, Belgium • Tel: +32(0)2 332 32 25 • email: info@sdtultrasound.com

SDT North America • 7677 County Road 2, Cobourg, ON, K9A 0X4, Canada • Phone: 1-800-667-5325 | 1-905-377-1313 • email: hearmore@sdtultrasound.com